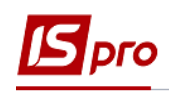

## **Групове проведення платіжних документів**

Один з варіантів проведення документів до **Головної книги** є груповим. Такий варіант можна використовувати, наприклад, коли проведеннями займається не той співробітник, який створює документи та банківські виписки.

Групове проведення платіжних документів до головної книги проводиться у модулі **Журнал обліку господарських операцій** підсистеми **Керування фінансовими розрахунками/Облік грошових коштів.**

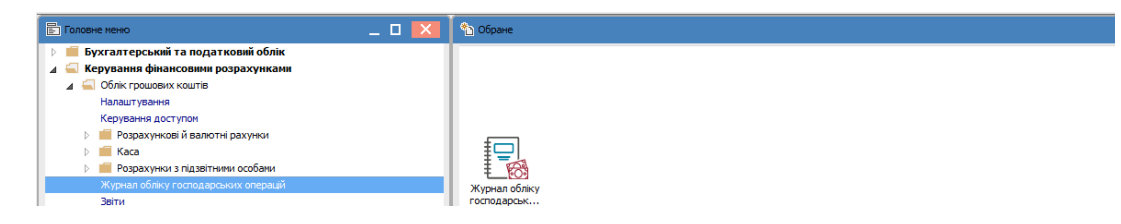

Для групового проведення необхідно здійснити наступні дії:

- 1. У полі **За період** вибрати потрібний період
- 2. У полі **Група** вибрати: **Банк. Платежі або Надходження в нац. валюті**
- 3. Виділити потрібні документи (поставити позначки клавішею **Пробіл** або по пункту меню **Правка/Відмітити всі** ). Необхідно відмічати документи для яких буде обрана відповідна типова операція.

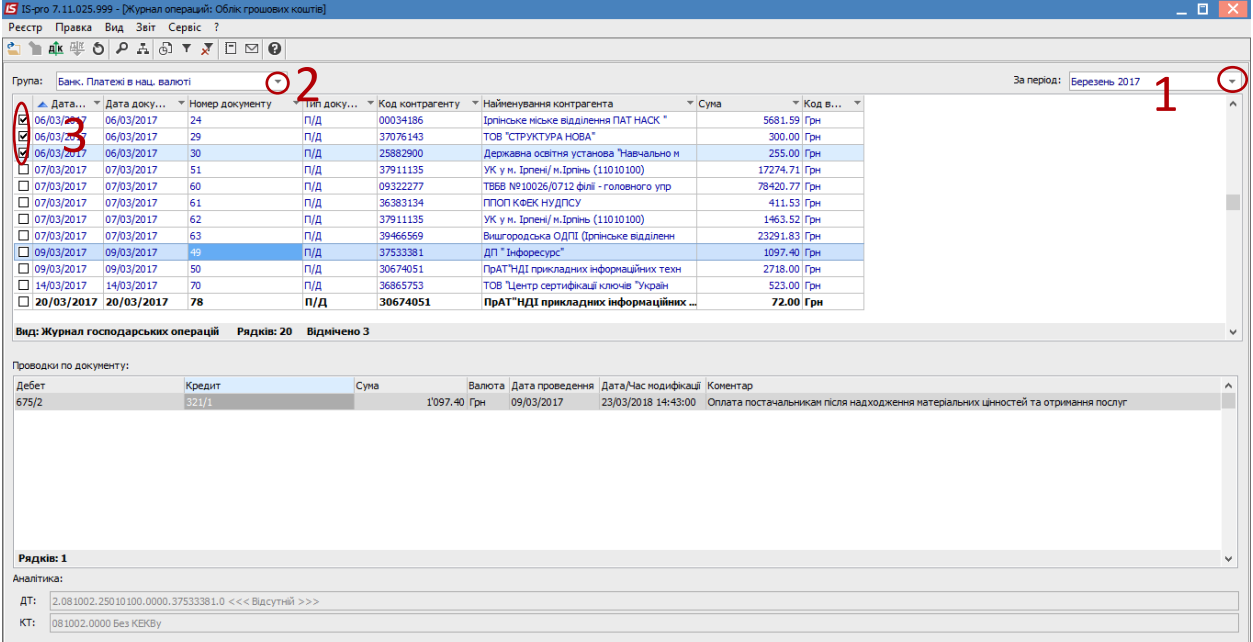

- 4. Вибрати пункт меню **Реєстр / Групова операція**
- 5. У вікні **Довідник типових операцій** вибрати типову операцію, наприклад, з назвою **Оплата за ТМЦ / послуги (675).**
- 6. Натиснути кнопку **ОК**

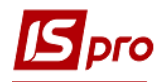

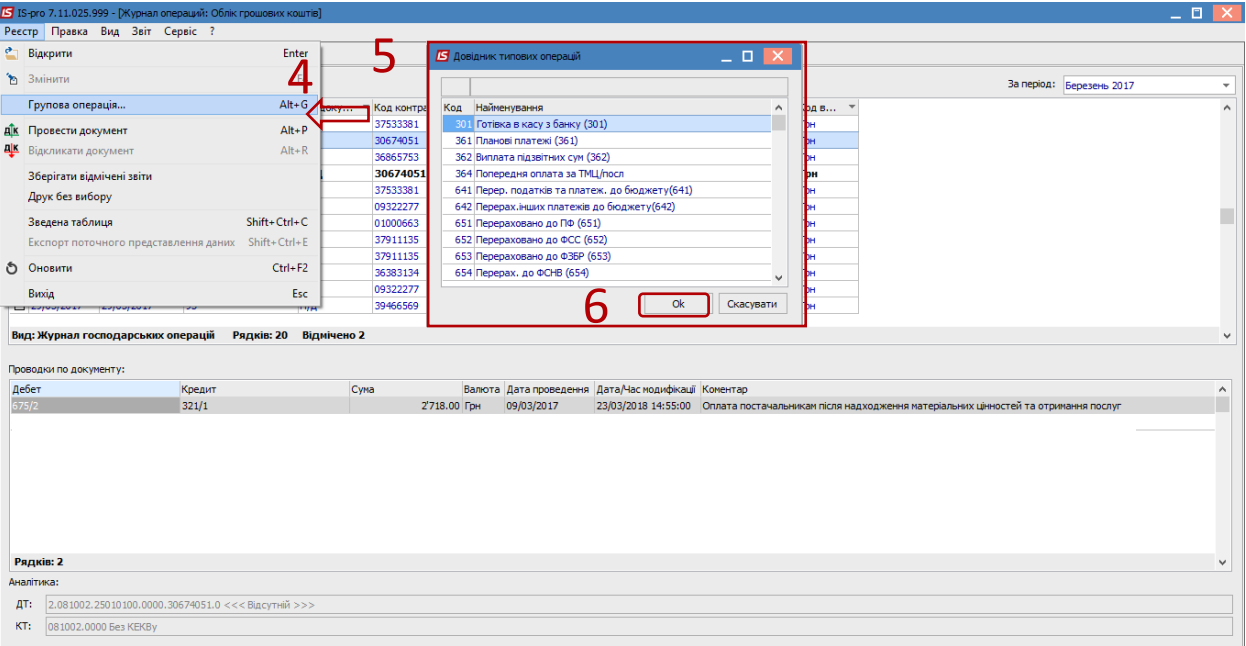

## 7. Вибрати пункт меню **Реєстр / Провести документ**

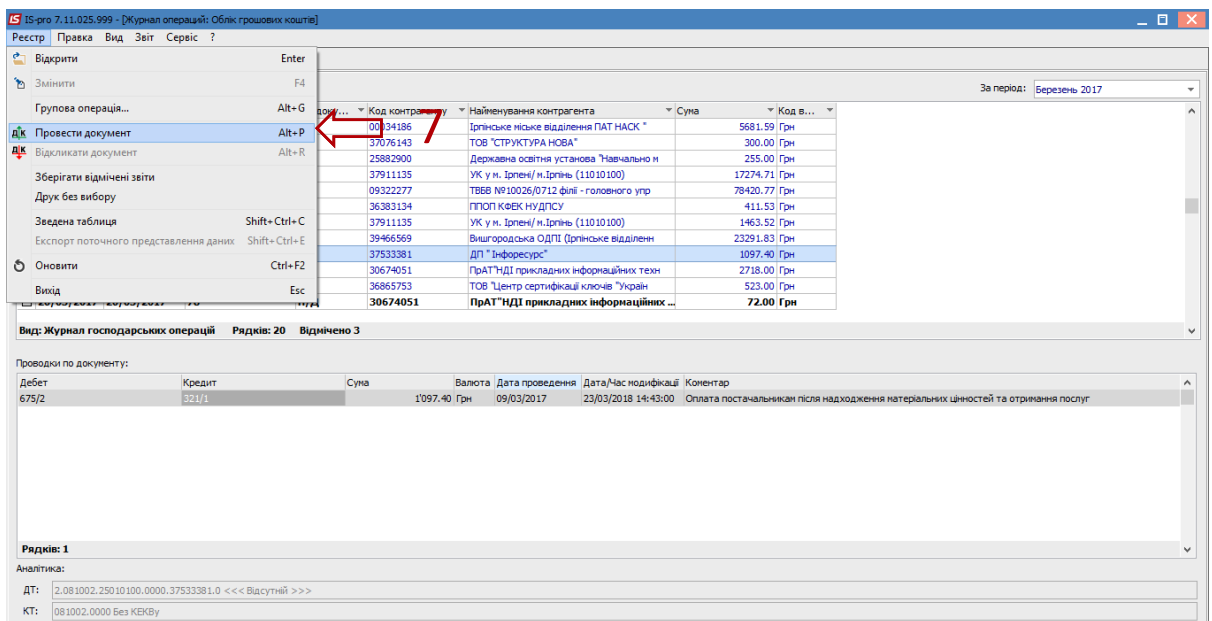

## 8. Провести такі дії для всіх груп документів (різних типових операцій).